# **SYMEK** Datensysteme und Elektronik GmbH

## Hardware-User-Manual for the 16 bit **High Speed Packet-Radio-Controller**

TNC3S

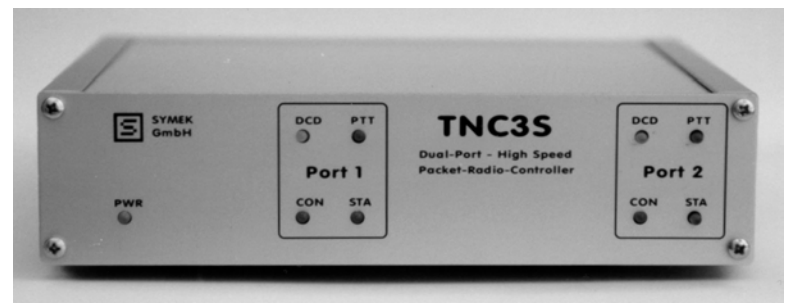

Printed: 09.11.02 17:40 (T3HARD-G)

SYMEK Datensysteme u. Elektronik GmbH, Ulf Kumm, DK9SJ, D-70597 Stuttgart, Joh.-Krämer-Str. 34 Phone: +49 711-76 78 923, Fax: -76 78 924, Hotline: -76 54 911, http://symek.com, info@symek.com

## **Table of contents**

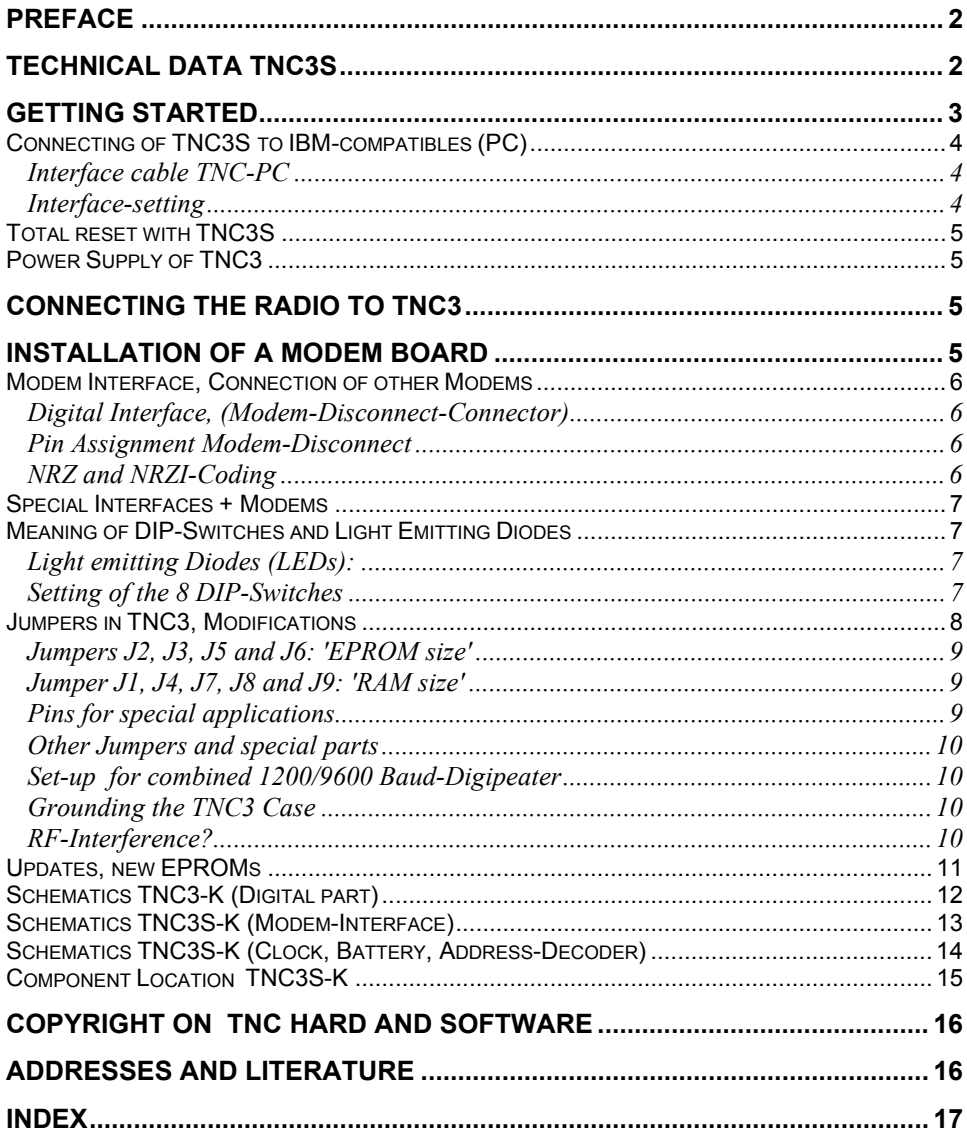

## **PREFACE**

The expression 'packet-radio' appeared first in 1982. From the first experiments, a world-wide data net for amateur radio has been developed.

Meanwhile, packet-radio has become one of the most important operating modes. The reason therefore is that packet radio is not only used by amateurs with a special interest on digital operating modes, but also by a increasing number of amateurs who prefer packet-radio as a very useful tool for information interchange and spreading all kinds of news regarding all fields of the hobby.

To be up to date as a radio-amateur, it is important to read the mailboxes occasionally. To write a short memo to a friend, there is nothing better as to write a mail via packet-radio. While lying in wait for a rare short-wave dx-station, it is necessary to have access to a packet-dx-cluster.

Until 1992, the TNC2-series of packet-radio-controllers with the 8 bit Z80 processor had been standard. The demand for higher speed and smarter software lead to the development of the TNC3S by the students Joachim Scherer, DL1GJI and Roland Alber, DG8GAD. The final layout for series production and the modem design was added by Ulf Kumm, DK9SJ with the SYMEK company.

With the TNC3S, you own a device which represents the top of today's packet-radio technology. It is suited for operating a user's standard packet station as well as for special applications as digipeater, mailbox-tnc, high-speed-controller etc.

The manual will help you to use the hardware of TNC3S. About connecting the radio, please refer to the manuals supplied with the modems, for information on the software, please use the software manual supplied with the TNC or with the updates. If there are problems to set up and operate the TNC3 please read this manual carefully. If your problem cannot be solved with the manual, ask your dealer for help.

This hardware manual supplied with your TNC remains valid, even when the software has been changed. So keep it and replace only the software-manual when updating the programs in Flash-EPROM.

 $492000$  Ulf Kumm, DK9SJ

Important: The information in this manual is valid only for printed circuit board version K.

## **TECHNICAL DATA TNC3S**

(VALID FOR PCB VERSION K, MANUFACTURED FROM MID 1997)

### **Power Supply:**

12 v DC (min. 8,0 V, max. 30 V), typ. 65 mA (Values without modems, at 12 v). Internal supply voltage: 5 v. switchmode regulator: MAX831.

**Dimensions:** ca. B=175, T=130, H=42 mm, masse ca. 600 gram

### **Computer Interface:**

RS232 (+/- 10 v signals), 25-pin Sub-D female connector. Baud rate: 1200; 2400; 4800; 9600 Baud; 19,2; 38,4; 57,6; 115,2 kbaud (230,2 kbaud) Parity: none , word length 8 Bit (may be altered by software settings), Output: Data out (Pin 3), Input: Data in (Pin 2), no hardware-handshake.

**Modem Interface 1+2:** (optional 3 interfaces if RS232 is omitted) CMOS -level 5 volt. TXData, TXClock, RXData, RXClock, RTS CTS, DCD, + 5 volt, reset, ground. The TNC3 is able to deliver up to 350mA supply current for both modems. Connection to the TNC3 motherboard via 20 pin connectors and a 20 wire ribbon cable. 2 modem boards (120x80mm each) may be built-in.

### **Bus-Interface:** (optional)

The processor data bus (D0 to D7) and the address A1 to A4 and a programmable chip select are available on separate solder pins for special extensions.

### **LED-Display:**

Power (5 Volt), STA 1, CON 1, STA 2, CON 2 + Modem-LEDs

### **Microprocessor:**

CPU Motorola MC 68302-15 MHz, in 132-pin SMD-case with microprogrammable on-chip RISC Proces-

sor for data communication, internal data bus, 6 DMA-channels, programmable chip-select outputs, 24 Bit address, 16 Bit data bus

## **Program memory (Flash-EPROM):**

16 Bit wide, Standard: 256 Kbytes Flash-EPROM, (256 kByte UV-EPROMs can be used as well)

### **Data memory (CMOS-RAM):** (battery buffered)

16 Bit wide, 64 Kbytes up to 2 Mbytes (standard: 64 Kbytes, recommended: min 256 Kbytes)

### **RTC real time clock:**

Battery buffered (year, month, day, hour, minute, second).

#### **DIP-switches:**

8-pins for selection of software-options (Autostart) and baud rate

**Reset and Watchdog:** MAX 818 supervisory circuit with software-trigged watchdog

**Battery:** 3 v lithium-battery with automatic switchover by MAX818

## **GETTING STARTED**

You are already familiar with TNC and packet-radio? This page will give you all necessary information to start using your TNC3.

### **Power Supply:**

12 volt (8-30 volt), max. ca. 150 mA. Connector 5 mm. Positive inner, negative outer contact.

### **Computer connection, Interface**

RS232 via a standard serial cable 1:1. . 25-pin male connector to TNC, 25 or 9 pin female connector to PC. Baud rate can be pre-set with dip-switches 1, 2 and 3.

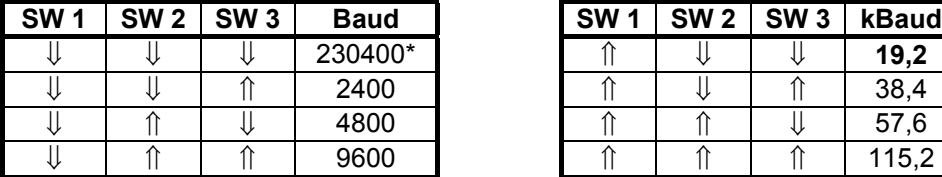

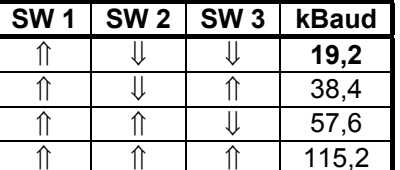

Other baudrates may be set with the command 'rsconf'. See software-manual.

\*: only with special RS232 driver IC installed

### **Software selection (DIP-Switches 4-8)**

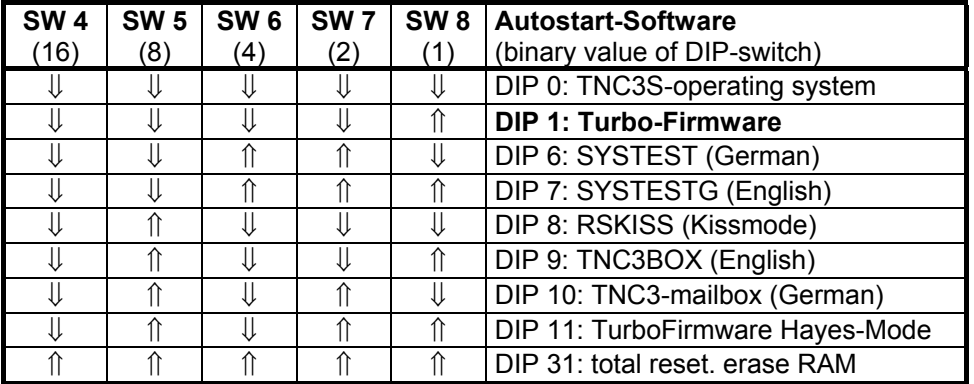

The list may vary, depending on the programs used. See software-manual.

## **Connection of the Radio**

Connection identical to other TNC with a 5 pin DIN connector. See the specific modem manuals.

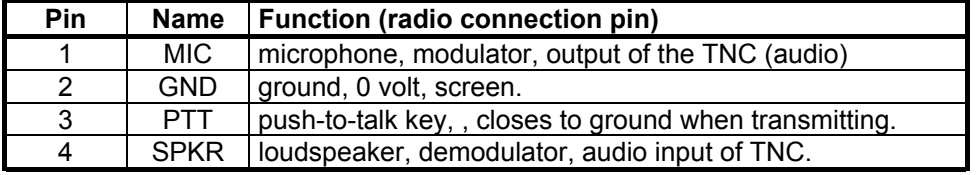

#### **Start**

Connect everything (radio, computer, power) - start PC-program - ready.

## *Note: All timer settings are given in ms (milliseconds) with TNC3, e.g. TX-Delay = 250 ms!*

### **Problems?**

Normally there should be no problem so far. If anything does not run as expected, you should go on reading the manuals for specific information on TNC3 operation.

## **Connecting of TNC3S to IBM-compatibles (PC)**

### **Interface cable TNC-PC**

The PC are available with a 25 pin male connector (standard for COM2) or with 9 pin male connectors (COM 1 and most modern PC after 1998) You need a 25-pin or 9-pin sub-d female connector for the computer and a 25 pin male sub-d connector for the TNC.

Many PC use a 9 pin connector as COM1 for the mouse connection and a 25 pin for COM2.

The TNC3 uses in normal operation only the signals TxD and RxD (pins 2 and 3). With some PC it can be necessary (depending on software) to wire the hardware-handshake: connect pin 4 + 5 and the pins 6, 8 + 20. This is required e.g. when the TNC is to be addressed as a modem using Windows 95.

Here the circuit for a serial cable with 25-pin or 9-pin female connector. (Pins for 9-pin connectors in brackets)

Connections in parenthesis may be omitted

```
male cont.(PC)-female(cable)---male (cable) - female (TNC)
( Pin 8 [Pin 1] >-------(pink)--------> Pin 8 )<br>Pin 3 [Pin 2] >-------(brown)-------> Pin 3
  Pin 3 [Pin 2] >-------(brown)-------> Pin 3<br>Pin 2 [Pin 3] >-------(green)-------> Pin 2
Pin 2 [Pin 3] >------- (green)-------> Pin 2<br>(Pin 20 [Pin 4] >------- (grev)--------> Pin 2
  Pin 20 [Pin 4] >-------(grey)--------> Pin 20)<br>Pin 7 [Pin 5] >-------(white)-------> Pin 7
Pin 7 [Pin 5] >------- (white)-------> Pin 7<br>(Pin 6 [Pin 6] >------- (blue)--------> Pin 6
               [Pin 6] >-------(blue)--------> Pin 6)
( Pin 4 [Pin 7] >-------(yellow)-- ----> Pin 4 )
                [Pin 8] >-------(red)---------> Pin 5)
```
### **Interface-setting**

The TNC normally uses the following settings:

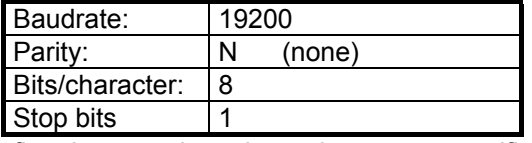

How to define these settings depends on your specific PC-software. Normally, the parameters are filled-in in a menu or configuration file and set automatically at restart of the program.

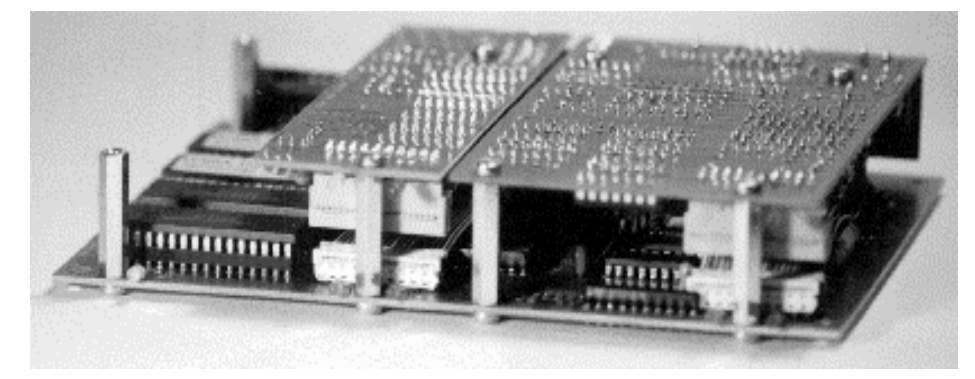

*TNC3S with modems, without case*

## **Total reset with TNC3S**

If absolutely all data has to be erased from CMOS-RAM of TNC3, set the DIP-switches to "31" and connect supply power for some seconds. After that, all data is erased and you can go back to normal DIPswitch setting. As long as the switches are on "31", there is no normal operation possible. The 'HALT'- LED inside the TNC will blink with every reset.

If you have updated the TNC3 software or if you cannot access the TNC3, a reset is necessary.

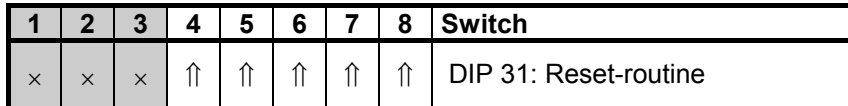

you should back-up the data stored in RAM on a disc before erasing. So, you may restore it later.

## **Power Supply of TNC3**

The TNC3S is supplied with direct current (DC). The current drain is about 75 to 200 mA at 13 Volt, the TNC needs a supply voltage in the range of 8 Volt but not exceeding 30 Volt. Simple power supply jacks may be sufficient but make sure that the No-load voltage is always less than 30 Volt.

The best is to supply the TNC3 from a regulated 12 or 13,5 Volt supply as used for radio transmitters etc. In most cases, such a supply is available in every amateur station.

If the supply voltage is too low, the microprocessor will not start properly. Check the supply voltage to make sure it is within the limits.

The power drain depends on the supply voltage. The higher the voltage, the lower the current! But the power consumption of the TNC depends also on the software which runs on the processor. The e.g. Turbo-Firmware utilises the low-power-mode of the 68302 microprocessor and saves a lot of current. The built-in modems consume a significant part of the total supply current. (see the data of the modems)

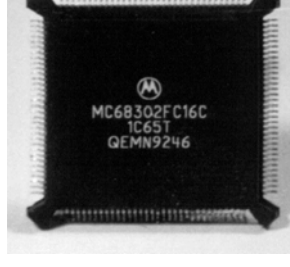

.........................

The MAX831 switch mode regulator may be replaced by a serial regulator *Microprocessor of TNC3S* type like LM7805, which is cooled by fixing it to the right side of the aluminium case.

## **CONNECTING THE RADIO TO TNC3**

The connection of the receiver and transmitter is explained in detail in the manuals of the modems. In general, the radio is connected by a 5 pin DIN-connector with the following pinning:

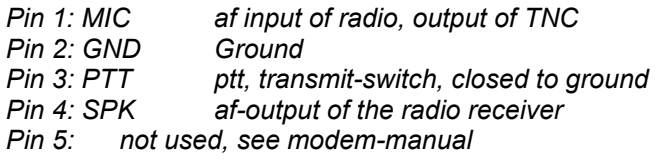

*(View to solder side of plug)*

Important: the five pins are not numerated in row. You find tiny figures on the black insulating body of the plug.

## **INSTALLATION OF A MODEM BOARD**

First read the manual which is supplied with the modem. There are sometimes configurations necessary which can be done only before the modem is installed and all parts of the modem are accessible.

Disconnect the TNC3 from the supply. Remove the TNC3 front panel (4 screws) and pull the top panel fully towards you. After installing the 20-pin ribbon connector to the modem correctly, fasten the modem top side down on the 4 (or only 2) hex bolt spacers with M3 screws. The DIN receptacle and the controls (trimmers, switches) must appear exactly behind the access holes in the rear panel. Now close the TNC3 case again. Make sure, that the LED's fit exactly in the front panel holes.

With the system test program you should check if the TNC recognises the built-in modem properly. If all is ok, connect the radio to the modem.

Note: As the modems are built-in top side down, the DIP-switches are enumerated in the opposite way to the DIP-switches of the TNC3 main board.

## **Modem Interface, Connection of other Modems**

## **Digital Interface, (Modem-Disconnect-Connector)**

The Modems are connected to the TNC3S main board with a 20 wire ribbon cable. The cables are supplied with the main boards, not with the modems.

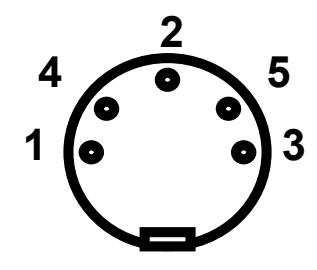

If you intend to connect another modem with an HDLC-interface (e.g. Vanessa-board, RMNC or special modems), a longer cable may be used and the modem may be mounted externally. The cable length is not critical, but the radio interference (EMI) may become worse when using longer, unshielded connections.

The pin assignment of the modem disconnect cable is the same as recommended by DF9IC high-speedmodems. All even numbered pins are connected to ground, which gives a good shielding effect. The digital signals use CMOS-TTL-levels (0 / 5 Volt), the modems are supplied with 5 V DC via the 20 pin connection. (rating max 300 mA for both modems)

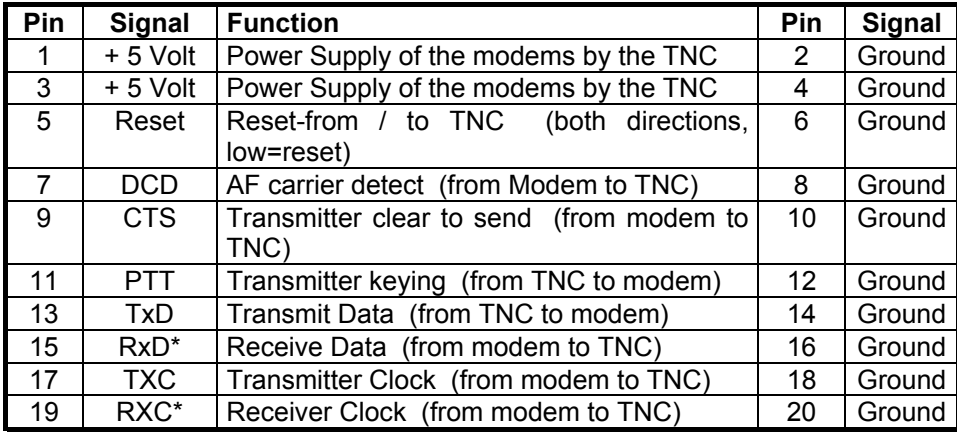

**Pin Assignment Modem-Disconnect**

\*: RxD and TxD are NRZI-coded !

**NRZ and NRZI-Coding**

The AFSK-modem e.g. transmits one of two possible sine wave tones. With packet-radio, the changing of one tone to the other represents the transmission of a logical "1" (HI). If a "0" (LO) is to be transmitted, the tone remains unchanged. With this way of encoding (NRZI) it makes no difference *which* tone is transmitted. Important is only the fact, that the tones *changes*.

The former TNC2 however, generates at its modem-interface not this NRZI-Signal, but the digital data stream itself. So, all TNC2 modems have a flip-flop for transmitter and receiver which take care of this NRZ/NRZI-translation.

The TNC3 generates already the NRZI-signals, there is no need to make any NRZ-NRZI translation within the modem circuit. In simple (e.g. AFSK-) modems, you may feed the data signal before or behind the corresponding flip-flop, generally, a 74HC107 is used for that. With DF9IC-derived FSK (G3RUH) modems, the NRZ-NRZI translation is done by the T and R GALs. Whether these modems generate / use NRZ or NRZI data depends only on the contents of these two GALs.

## **Special Interfaces + Modems**

For modem development, a breadboard PCB is available (80 x 120 mm), which fits exactly in the TNC3 modem slot.

## **Meaning of DIP-Switches and Light Emitting Diodes**

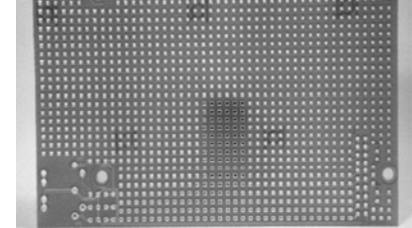

On the front panel, there are 5 LED's, on the rear panel, you find 8

DIP-switches on the TNC3S main board (this is the lower board) for programming the terminal baud rate and selecting the software options.

## **Light emitting Diodes (LEDs):**

## **The PWR-LED (yellow)**

This LED is operated by the regulated 5 V of the TNC, whenever the supply voltage is connected.

## **The CON-LED (Channel 1 and 2) (green)**

This LED is controlled by software and may have different meanings, dependant of the selected software. When using Turbo-Firmware or TF, it means: there is a connect at the selected radio channel.

## **The STA-LED (Channel 1 and 2) (red)**

This LED is controlled by software and may have different meanings, dependent on the selected software. When using Turbo-Firmware or TF it means: the TNC has data in its receive buffers, which has not been transferred to the computer. With the TNC3BOX software, flashing STA-LEDs mean: Mail for the box-operator arrived. To cancel flashing: read and erase the mail.

## **The DCD-LED of the Modems (yellow)**

This LED will light whenever the modem recognises the radio channel busy. (see also the modem manual)

## **The PTT-LED of the Modems (red)**

This LED shows if the transmitter is keyed. (see also the modem manual)

### **Setting of the 8 DIP-Switches**

The levers of the DIP-switches may be switched by a pointed object (do not use pencil or ball pen) off (lever up) or on (lever down). As these switches close to ground, a open switch means a logic "1) (HI), closed switches represent a "0" (LO). In the following list, the levers are represented by arrows:

- $\hat{a}$  Switch up = open = logic "1"
- $\Downarrow$  Switch down = closed = logic "0"
- $\times$  don't care

## **Switches 1, 2 and 3 : Terminal Baudrate**

with these switches, the baud-rate for the communication between TNC and computer may be selected.

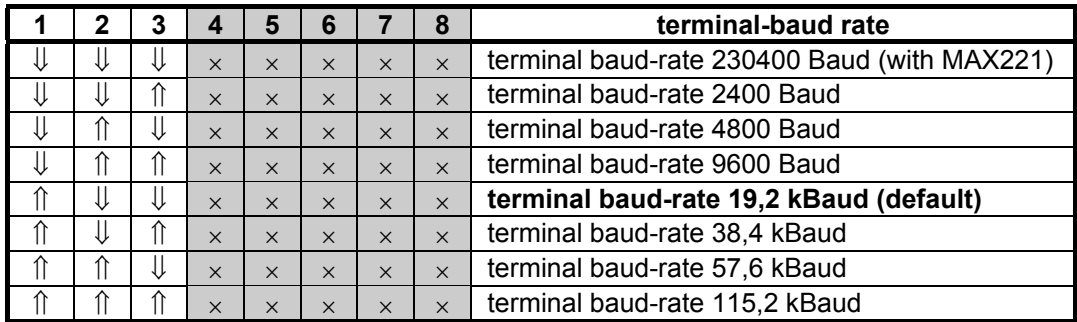

The factory setting is 19,2 kBaud.

## **Switches 4 to 8 : Autostart-Program**

With these switches you may select the software (in EPROM or RAM), which is started automatically at power-on:

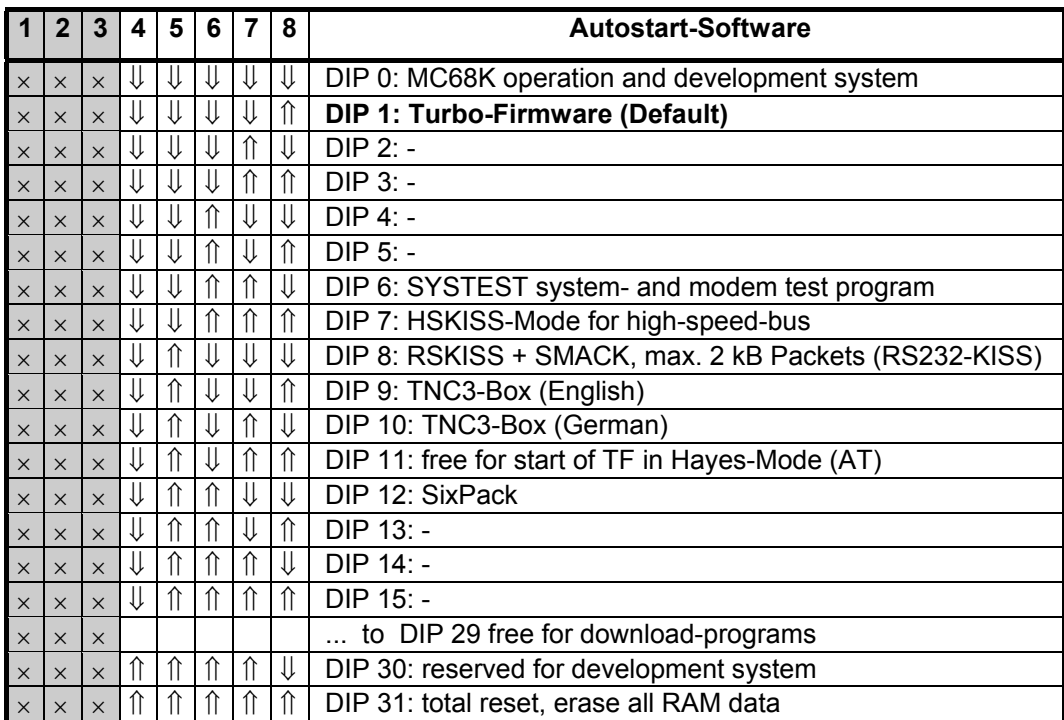

Positions of the switches 5...8 for programs DIP 16 to DIP 31 correspond to DIP 0 to 15 but with switch 4 pointing up.

## **Jumpers in TNC3, Modifications**

The solder jumpers for selecting the different memory options can be found at the front edge right of the 'Power' LED before the Lower EPROM socket. Open the case by removing the front completely. The jumpers are 9 pairs of solder eyes, which can be closed easily by soldering the two halves together with a tiny drop of solder. To open the connection, it is best to turn the board upside down and let the solder flow on the soldering iron tip. Vacuum desoldering equipment or other unsoldering methods may be used as well. If you are not familiar with such, you should consult a specialist for help. All normal precautions, which are usual when working with electronic circuits like the TNC3, should be observed carefully. (valid for printed circuit board revision TNC3S-K)

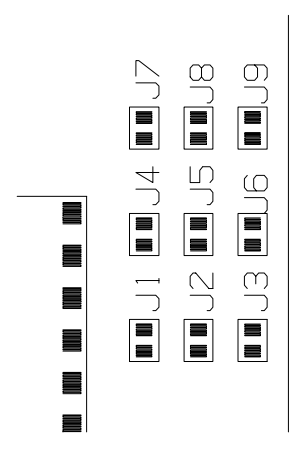

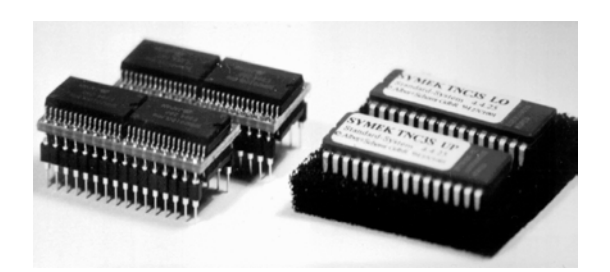

*Location of the programming jumpers J1 to J9 for configuration of memory / Memory chips and modules*

## **Jumpers J2, J3, J5 and J6: 'EPROM size'**

Different sizes of EPROM may be used with TNC3, but the 27C010 EPROMs are standard. The Jumpers are factory-set for these types (1 M Bit = 128 k Byte per Chip = 256 k Byte for a pair of EPROM) and for the matching Flash-EPROMs of the same size (AMD 29F010).

For use of other EPROM sizes, the copper traces of J5 and J2 have to be cut and the Jumpers have to be set according the following table:

## TNC3S Hardware **Page 8**

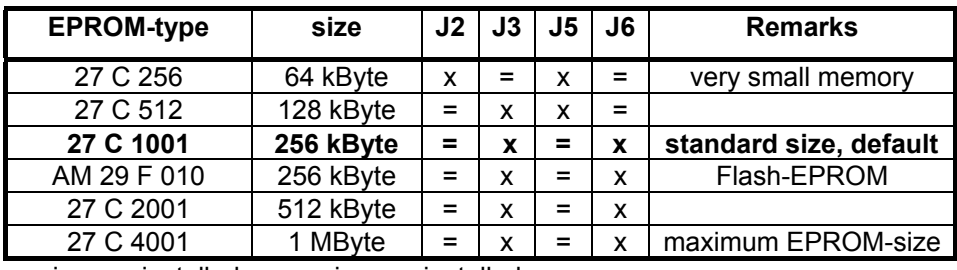

 $=$  : jumper installed,  $x : no$  jumper installed

## **Jumper J1, J4, J7, J8 and J9: 'RAM size'**

Different sizes of CMOS-RAM types may be used with TNC3S. Depending on the size, the jumpers have to be set.

The sockets for the RAM-IC have 32-pins. Smaller RAMs however have 28 pins only. Insert the IC in a way, that pin 16 of the socket (pointing in direction of the processor) matches pin 14 of the ICs. Socket pins 1, 2, 31 and 32 (pointing towards edge) remain free.

There have been memory modules on the market which had the same pinning and function as 4 M Bit CMOS RAMs but contain four 1 M Bit chips on a carrier board. It is recommended to use the modern monolithic IC now because of the larger height of the older modules and the higher standby current, which reduces the life of the Li-battery.

RAMs of any manufacturers may be used. The RAMS are called 'Static CMOS RAM', the case is a 'Standard 600 mil Dual-In-Line Package', they are organised Byte-wise (e.g. 128k x 8 Bit) and they should have a low standby-current (Suffix 'L' or 'LP'). The access-time is not critical, 100 ns would be fast enough but all the RAMs have access times of 80 ns or faster.

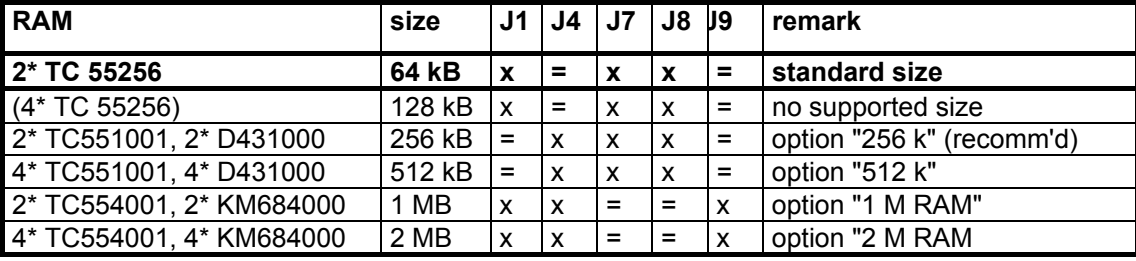

= : jumper installed, x : no jumper installed

## **Pins for special applications**

If necessary, some signals may be tapped on the TNC3S board. To access these signals, we recommend to solder square pins to the pads and connect with a standard 2,54 mm ribbon connector. The following signals may be accessed: lower Data Bus: D0=B23, D1=B7, D2=B8, D3=B10, D4=B9, D5=B22, D6=B6, D7=B21. Part of Address-Bus: A1=B5, A2=B4, A3=B3, A4=B2. Programmable Chipselect (CPU Pin 124 \CS3)=B24. Power Supply: GND=B25, + 5 Volt=B26. Aux. Output CPU Pin 76 (BRG)=B27. Sub-D-Connector Access to HS-Bus Pins: 16(H-CTS)=B13, 18(H-DAT)=B15, 15(H-CLK)=B14, 17(H-RTS)=B16, 8(DCD)=B18, 6+20(DSR+DTR)=B17

## **Other Jumpers and special parts**

J12: (Default open) for future use (erase autostart file at power-on)

J13: (Default: closed) for future use (DIP-switch disable jumper)

J14: (Default closed) Disconnect the 5 volt power supply (e.g. when using a 7805 regulator)

U15: a standard LM7805 voltage regulator may be installed here. (Open J14 or remove U14)

R44: (Default open) for future use

J10 / J 11: (Default closed) Connect RS232 to modem port 0 when closed. Open when a third modem or the High-Speed-Bus is to be connected to port 0.

ST3: Connector for a third modem or a High-Speed-Bus hardware.

LED4: this LED is for test purposes only and is not visible with case closed. It must not light during normal operation. If it lights, the program does not run properly.

### **Set-up for combined 1200/9600 Baud-Digipeater**

There exists digipeaters, which utilise e.g. combined 9600/1200 Baud user access. When utilising such digipeaters it is necessary to see the digipeater busy if *either* the one *or* the other baud-rate is transmitted at one moment.

The DCD (carrier detect) outputs and -inputs of the modems can be easily coupled together (by hardware modification) and allow the operation with combined digipeaters. Watch the description in the appropriate modem manuals. DCD-outputs of other TNC (e.g. TNC2H) may be connected in a similar way.

With diodes, it is possible to wire-or the DCD signals in such a way that the one modem locks the other but not vice versa.

The current software of the TNC3 makes the DCD-transmitter-locking more simple: by setting the #db parameter, this could be done without opening the TNC3 case.

### **Grounding the TNC3 Case**

The case has no direct connection to the circuit. If this would be desired, solder a bare wire to a grounding pin on the TNC3 PCB board and pinch it between side extrusion and rear panel.

#### **RF-Interference?...**

All inputs and outputs of the TNC31 are bypassed with a R-C-R or L-C-L filter to suppress RF interference. The board has solid ground areas, which results in very efficient screening against unwanted radiation. If the TNC and the receiver antenna are too close, it might be that the reception will be disturbed by the clock frequencies of the TNC. In that case, ground the case first and check if the interference is still present. In many cases, the interference is not caused by the TNC but by any other digital equipment (computer) nearby and are transferred by the cables between computer and TNC to the radio receiver. Interference usually affects the 144 MHz band or lower frequencies.

In low-power-mode (see Turbo-Firmware) the remaining radiation is significantly reduced by the slower clock of the processor.

The TNC31 meets the German regulations for the electromagnetic compatibility (EMVG) and is CEapproved. The emission-levels are in the range between 150 kHz and 30 MHz at typically 50 dB $\mu$ V (accepted are: 60 dBµV), the emission field strength between 30 MHz to 1 GHz is about 20 dB below the CE-limits (40-45 dBµV/m)

The CE sign on the TNC31 certifies that the instrument complies with the European regulations for electromagnetic compatibility. Prerequisite is the proper operation according the following rules:

All connections have to use shielded cables. The shield must be connected to ground or minus supply.

All connected instruments (PC, radio, power supply) must have a shielded and grounded case.

In case of unapropriate shielding and cabling, the strong electromagnetic fields of high power radio transmitters may cause malfunction of the TNC31.

The TNC complies with EMC rules only if it is in ist original state and not modified in any way. The operation of the TNC31 requires technical knowledge as e.g. radio amateur license.

The TNC31 is supplied with 12 volt DC power. The user has to make sure to use apropriate power supplies which comply with the corresponding safety regulations.

## **UPDATES, NEW EPROMS**

If you like to receive the most recent version of TNC3-EPROMs, just call us and ask, which issue is newest. Check the Internet www-page http://symek.com for more information.

## **COPYRIGHT ON TNC HARD AND SOFTWARE**

The basis for all programs running on the TNC3 is the 'TNC3-Betriebssystem' (operating system). For those programs there exists copyright to Joachim Scherer, all other rights (board layout and schematics) belong to SYMEK GmbH or to Ing. Büro Kumm, Stuttgart.

The content of this manual may be published and spread, as long as there is a indication of the source. It is our aim to give a fresh impetus to packet-radio and to inspire as many radio-amateurs on this fascinating subject as possible.

## **Updates, new EPROMs**

If you like to receive the most recent version of TNC3-EPROMs, just call us and ask, which issue is newest. Check the Internet www-page http://symek.com for more information.

**Please be very careful when changing the EPROMs not to bend the IC-pins. Before inserting the ICs into the sockets, make sure they match exactly the socket pins, otherwise it could happen that a pin gets bent and has no proper connection.**

## **Schematics TNC3-K (Digital part)**

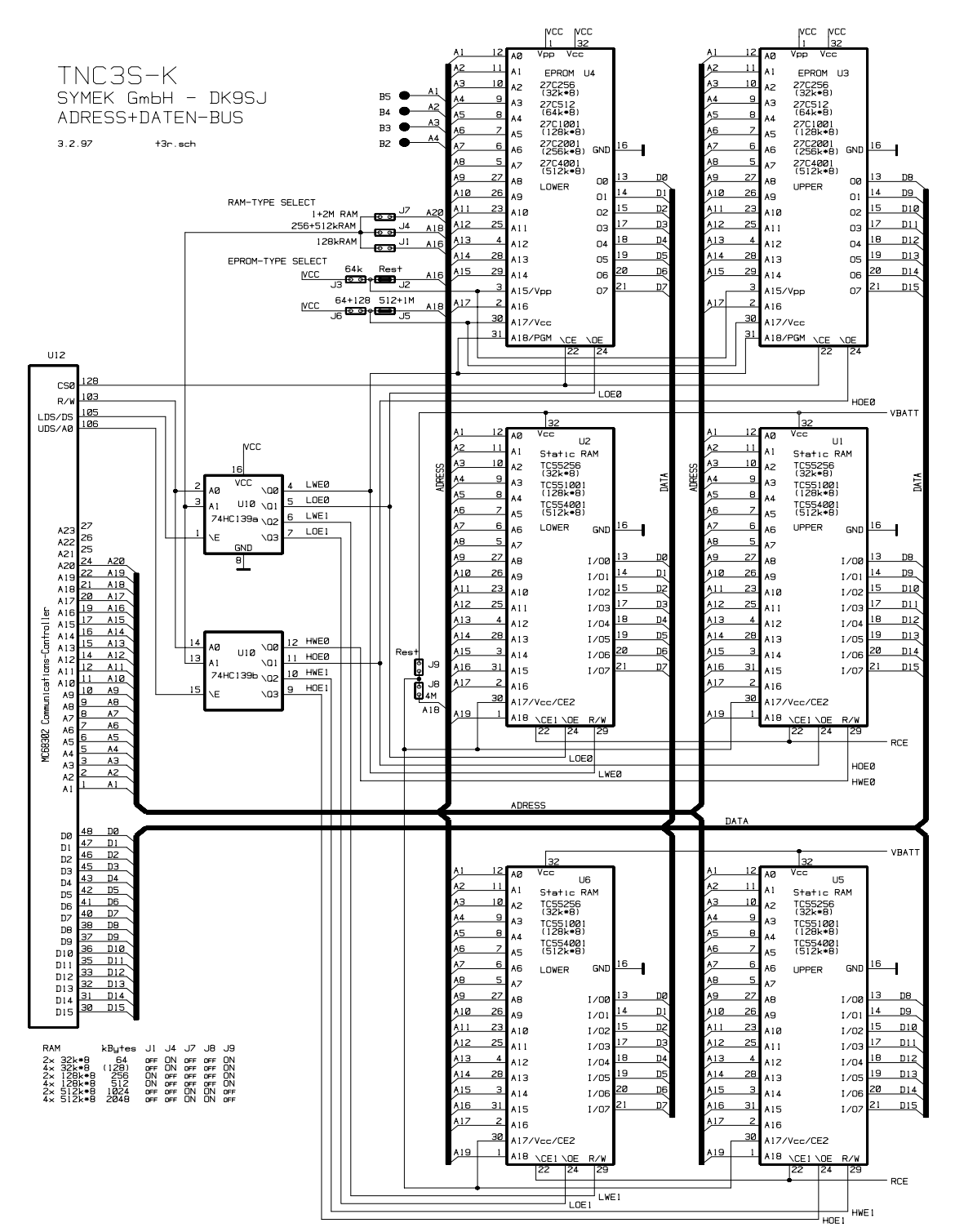

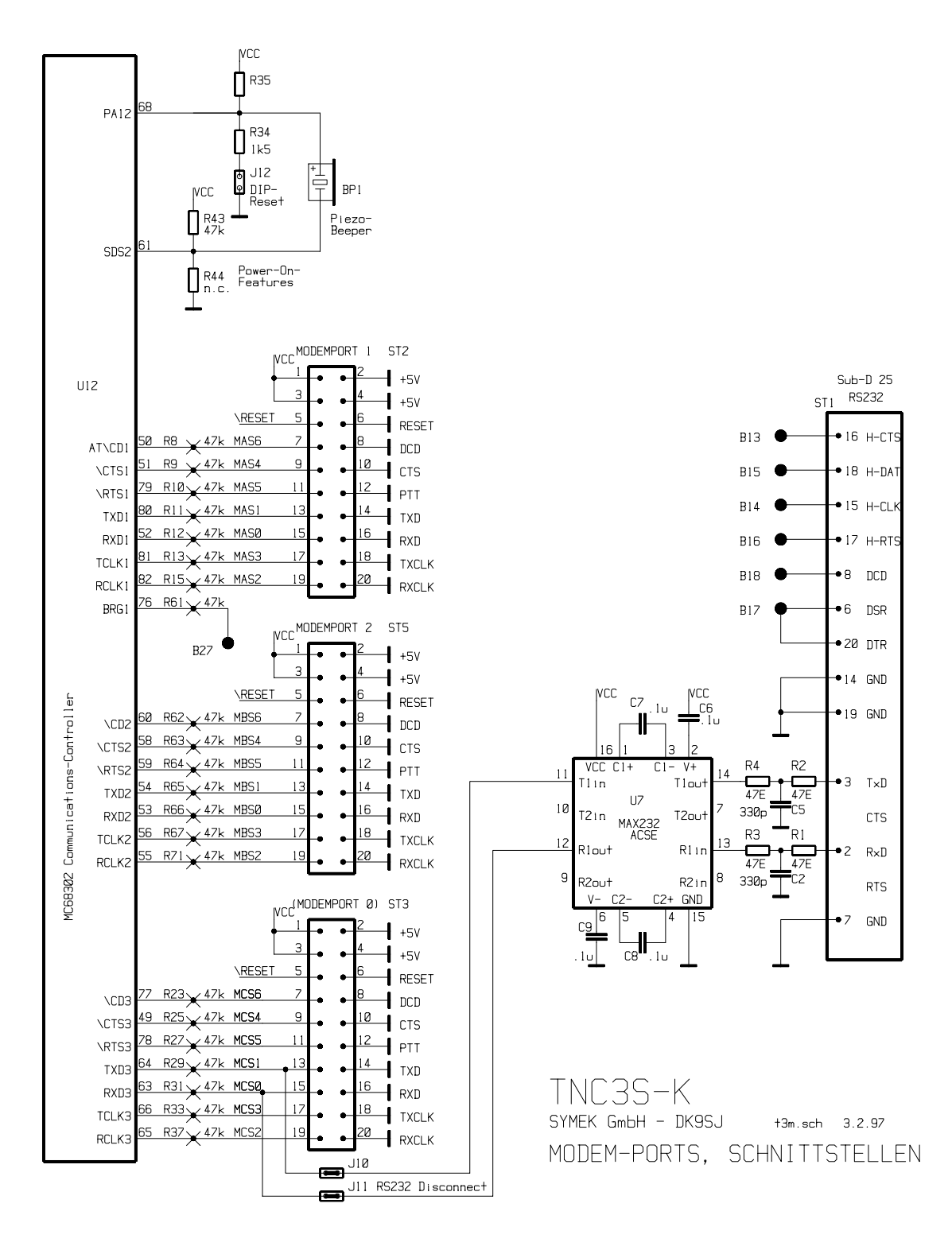

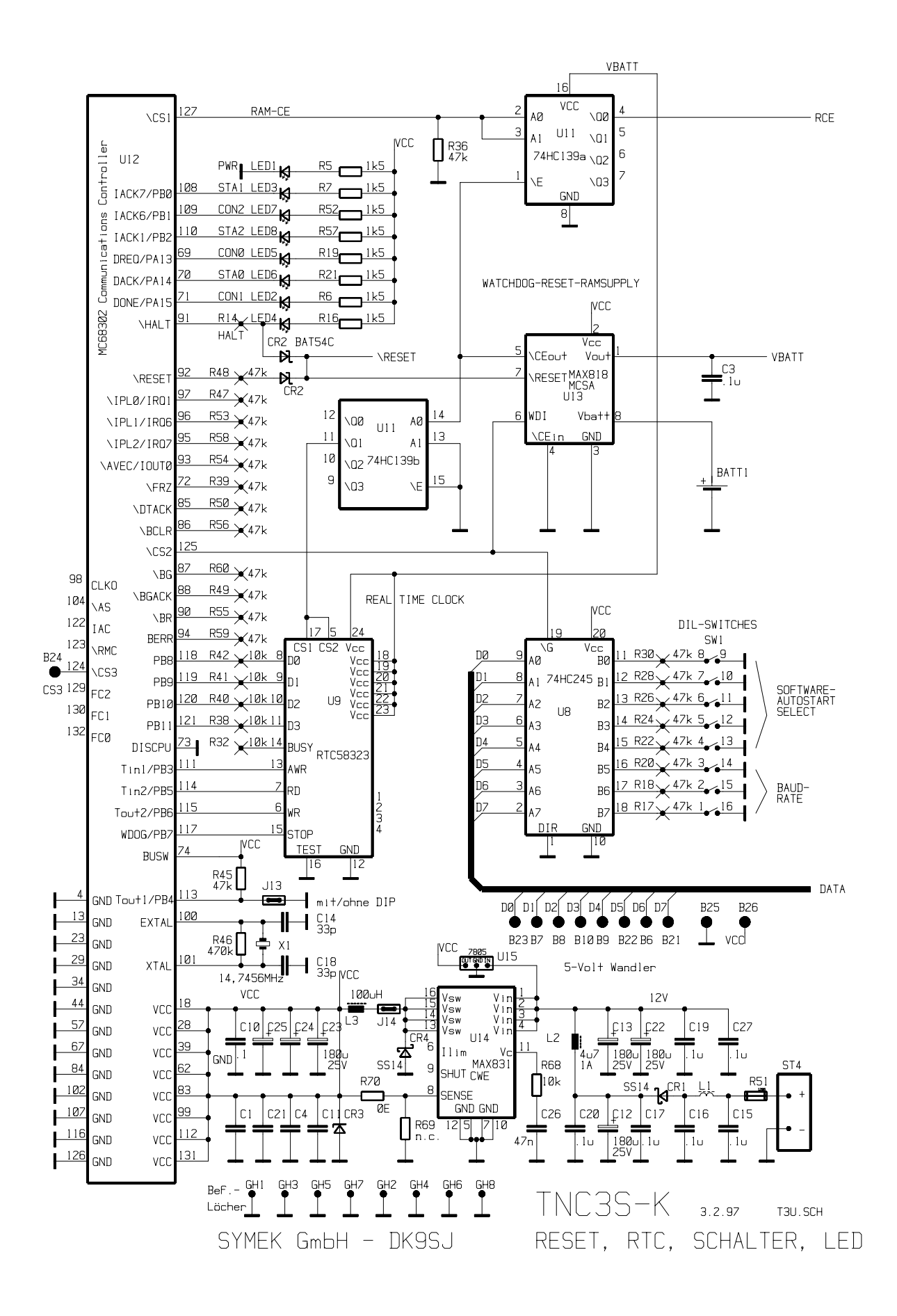

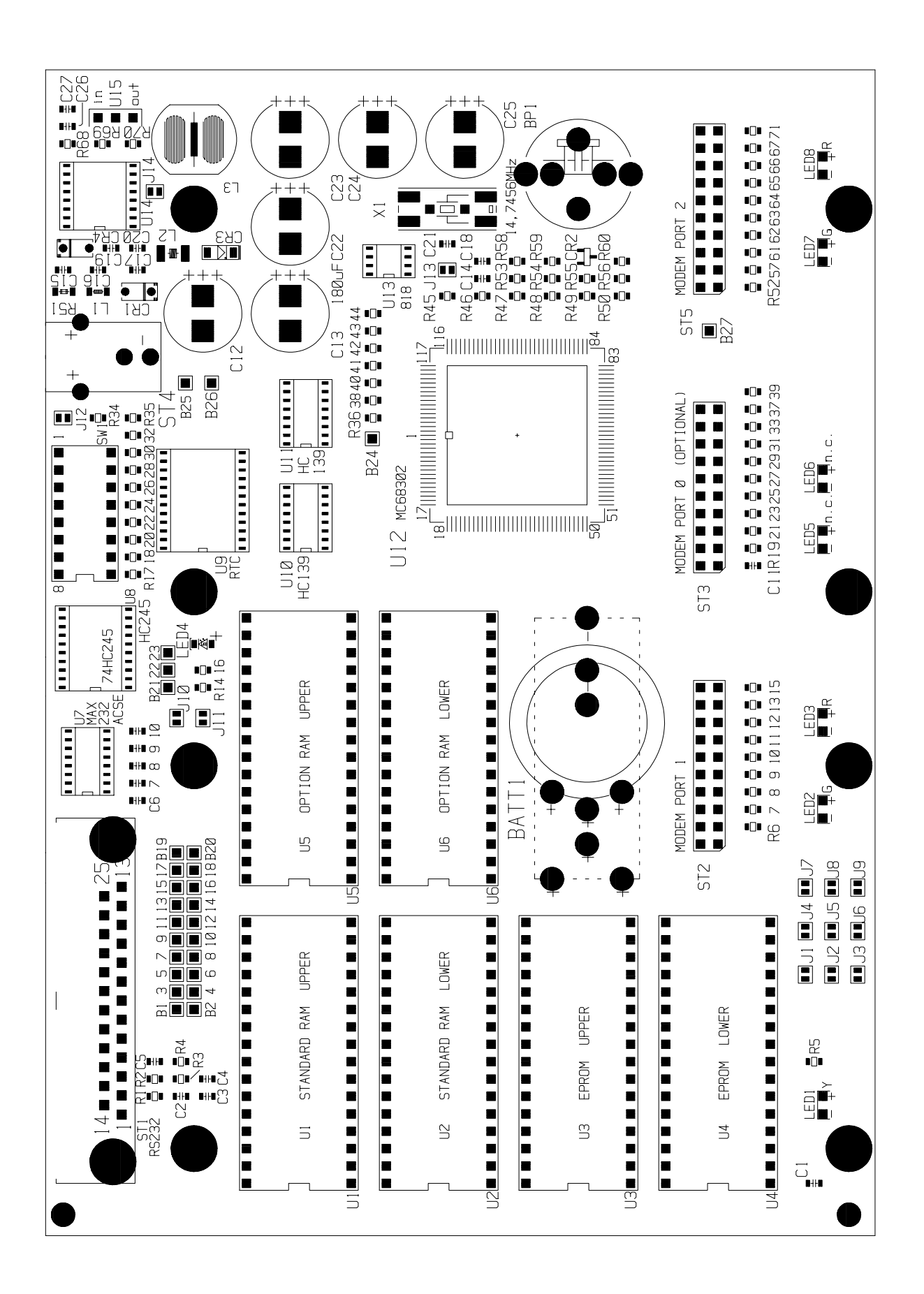

## **COPYRIGHT ON TNC HARD AND SOFTWARE**

The basis for all programs running on the TNC3 is the 'TNC3-Betriebssystem' (operating system). For those programs there exists copyright to Joachim Scherer, all other rights (board layout and schematics) belong to SYMEK GmbH or to Ing. Büro Kumm, Stuttgart.

The content of this manual may be published and spread, as long as there is a indication of the source. It is our aim to give a fresh impetus to packet-radio and to inspire as many radio-amateurs on this fascinating subject as possible.

The TNC3S meets the electromagnetic compatibility regulations (EMVG) when operated as directed and has the CE-sign. It is intended to be used with amateur radio or cb-radio equipment and needs no special permission to be operated. We are not liable for any damage or injury caused by use of our products or by wrong information in the manuals.

## **ADDRESSES AND LITERATURE**

Packet-Radio, digitale Betriebstechnik, Günter Grünfeld, DL6YCL, ca 420 pages (German language). Everything on Packet-Radio, modems, digipeater, satellites etc. Highly recommended, present-day information. DARC-Verlag ISBN 3-88692-017-1, in bookshops and via DARC-Verlag.

connect, newspaper of ampack Bayern and Nord><Link e.V., 4 issues per year for members. Contents: Packet-Radio and specific information on amateur radio. http://www.nordlink.org

FUNK - monthly journal, vth-Verlag Baden-Baden. Special issue on 'Packet-Radio' available.

ADACOM, unabhängiger Fachverband für den Amateur-Datenfunk e.V., Kaiserstr. 31, 76351 Linkenheim, 4 issues of ADACOM-magazine.

AMSAT-DL e.V. Radio Amateur Satellite Corporation, Holderstrauch 10, 35041 Marburg. Construction and operation of amateur radio satellites, very interesting technical journal on amateur radio satellites, (AMSAT-DL-Journal). Distribution of software etc. for operation via satellite. http://www.amsat-dl.org or http://www.amsat.org/amsat/ (International branch)

South Midlands Communications Ltd., SM-House, School Close, Chandlers Ford Industrial Estate, GB-Eastleigh Hampshire SO534BY , UK. (Former: Siskin electronics, Phil Bridges) Dealer in UK for SYMEK-TNC.

INFRACOM, Eric Bertrem, F5PJE, 69 Boulevard Albert 1er, F-44600 Saint Nazaire. Amateur radio and distributor for SYMEK-TNC in France. http://www.infracom-fr.com

Swiss ARTG (Amateur Radio Teletype Group), Beat Baumann, HB9MPA, Sunnebühlstr. 15, CH 8604 Volketswil. Society for digital amateur radio operating modes in Switzerland. Ordering SYMEK TNCs via Swiss ARTG is possible. http://www/swiss-artg.ch

DemoTech, Jan Hynneke, Ellerkjaervej 2, DK-7600 Struer, Denmark, http://demotech.dk.

## **INDEX**

6Pack 8 addresses 15 ampack Bayern e.V. 15 **autostart-software** 8 **Autostart-Software 3 battery** 3 books on packet-radio 15 **bus-interface** 2 cable for PC 4 combined digipeater 10 component-location **14 computer connection 3 computer interface 2 CON-LED** 6 connecting the computer **4** Copyright 15 CTS 6 DCD 6 **DCD-LED** 7 demodulator 3 **dimensions 2** din-connector 3 DIP-switch settings **7** dip-switches **3** DIP-Switches **6** eprom size **8** eproms, new 10 filter 10 getting started **3** grounding the case 10 Hayes 8 Hayes-mode (AT) 8 high-speed-bus 8 IBM-compatibles **4 interface 3** interference, rf 10 jumpers 8 **LED-display** 2

LEDs **6** literature 15 loudspeaker 3 low-power-mode 10 microphone 3 **mikroprocessor** 2 **modem interface** 2 modifications 8 modulator 3 NRZ/NRZI-coding **6 power supply 2**, **3** printed board version 2 PTT 6 **PTT-LED** 7 push to talk 3 **radio connection** 3 ram size **9** reset 4, 8 rf-interference 10 RSKISS 8 RXC\* 6 RXD\* 6 schematics TNC3S **11** serial cable 3 SixPack 8 SMACK 8 **software (autostart)** 8 **software selection 3 STA-LED** 6 **Start to use the TNC3 3** switches 6 SYSTEST 8 **terminal baudrate 7** TNC2S und TNC2H 10 total reset 4 **Turbo-Firmware** 8 TXC 6 TXD 6 Update **10** Vanessa 6

**TNC3 Hardware Manual (pc-board version K) TNC3HARD-G issue 18. Nov. 1999 SYMEK GmbH, Datentechnik, Address: D-70597 Stuttgart (Sonnenberg), Germany, Johannes-Krämer-Straße 34 Phone: +49 711 76 78 923, eMail: info@symek.com eMail: info@symek.com Internet homepage: http://symek.com**